## 1. コメントの書き込みについて

ページ下部の演題詳細の右横のコメント欄にコメントを書き込み、「Post Comment」を押すことでコメント投稿ができます。

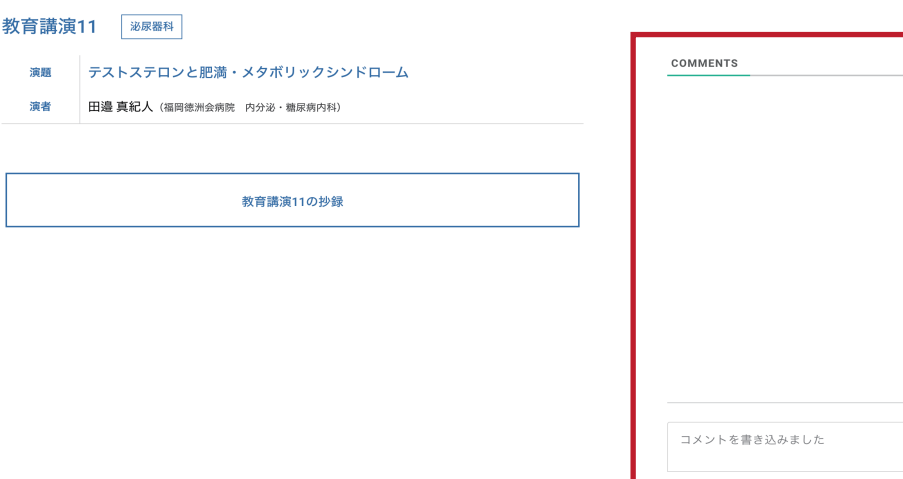

## 2. コメントの返信について

 コメントに対して返信するには、コメント下部にある「返信」をクリックする。 その後、コメント欄が出現するので、そこでコメントの返信が行えます。

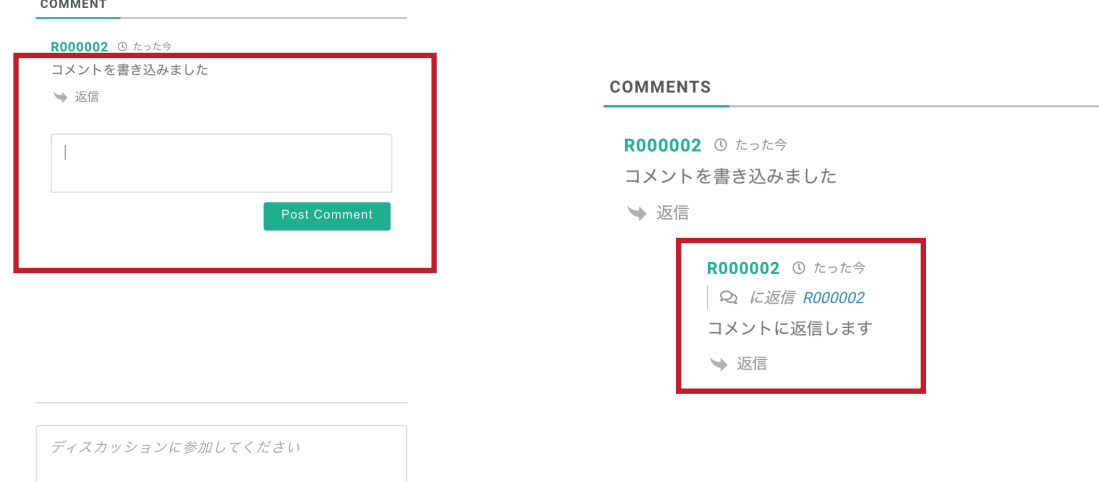

## 3. コメントの編集について

コメントの編集は、自身が投稿したコメントに対して行うことができます。(※ただし、一度編集を行ったものは再編集不可) 投稿したいコメントにカーソルを合わし、歯車マークをクリックして「編集」を選択します。 その後、コメント欄が出現するので、そこでコメントの編集が行えます。

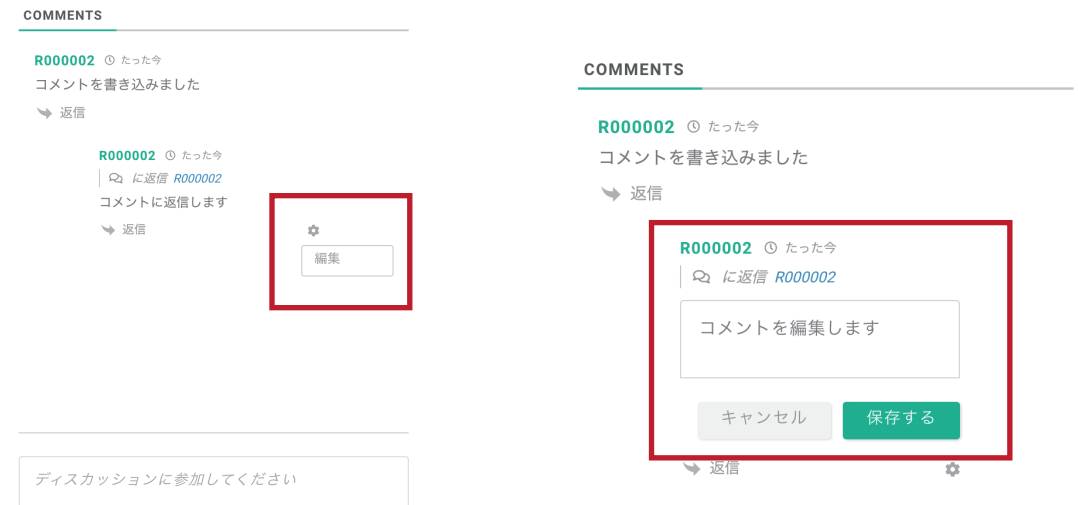